# **How to use NET-SNMP – IGMP Management (DGS-3627)**

## **The Location of IGMP Management OID**

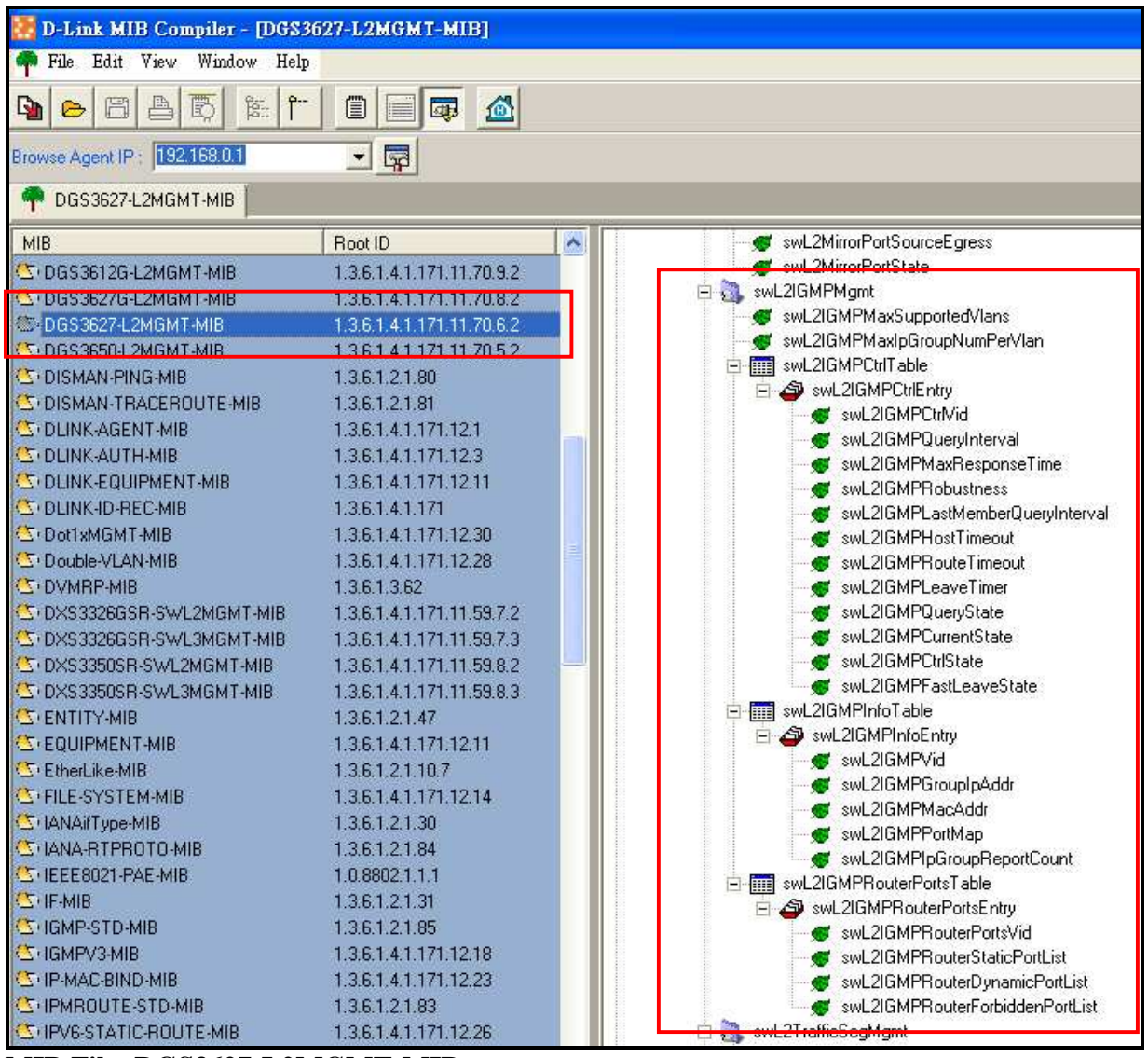

**MIB File: DGS3627-L2MGMT-MIB OID: 1.3.6.1.4.1.171.11.70.6.2.11**

## **D-link Switch:** DGS-3627 **Firmware:** R1 **MIB File:** V1 **Show IGMP Max Supported VLANs :: Command ::**

snmpget -v2c -c public 192.168.0.1 1.3.6.1.4.1.171.11.70.6.2.11.1.0

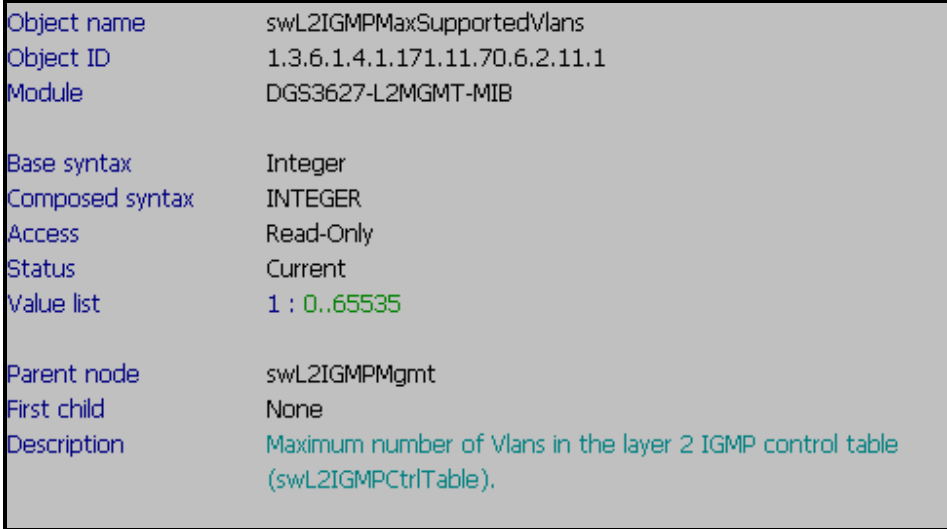

## **Show IGMP Max IP Group Number Per VLAN**

**:: Command ::** 

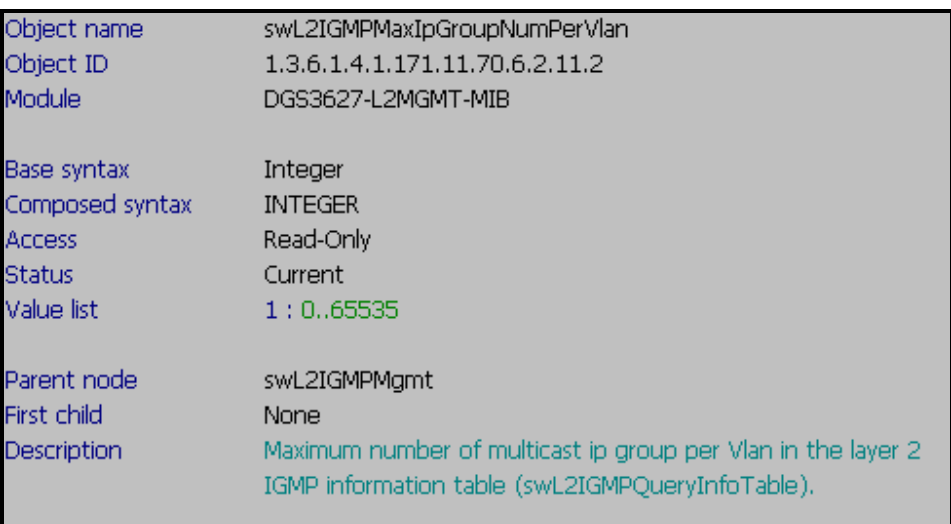

# **IGMP Control Table**

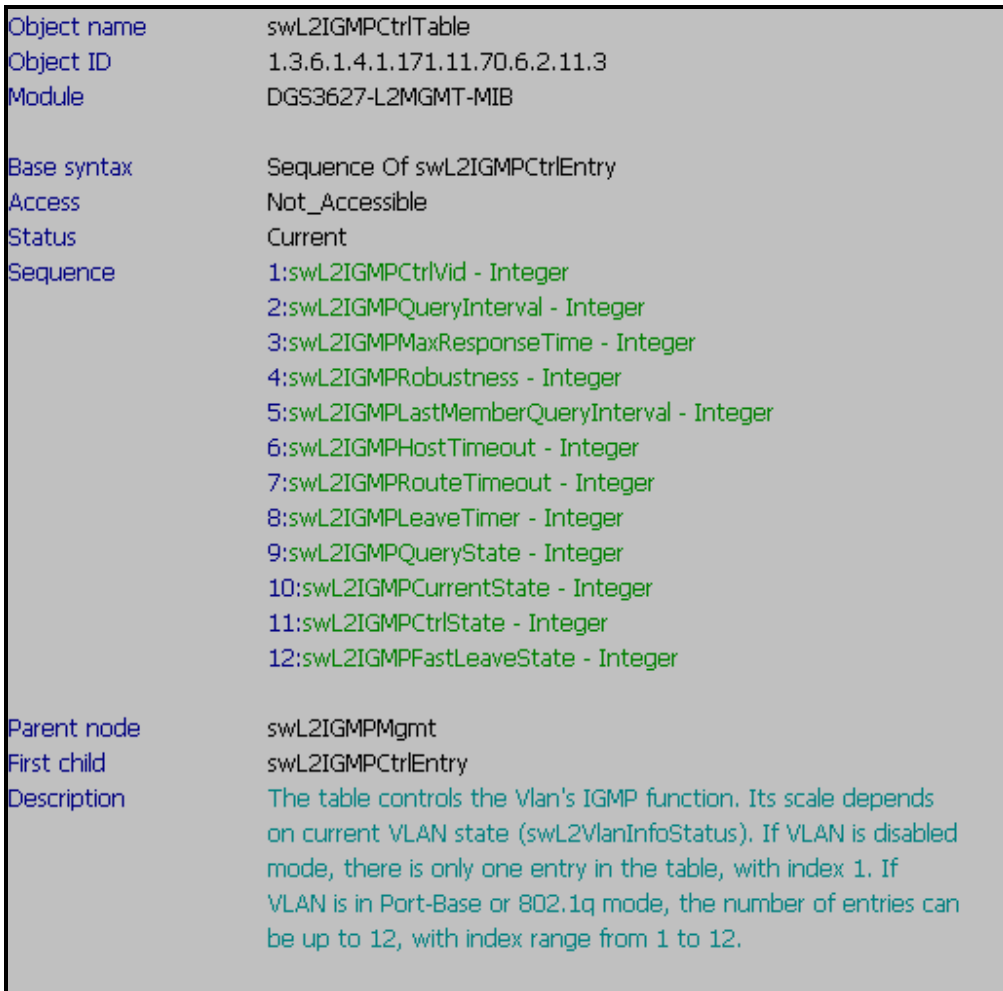

### **D-link Switch:** DGS-3627 **Firmware:** R1 **MIB File:** V1 **Show Layer2 IGMP Control VID :: Command ::**  snmpwalk -v2c -c public 192.168.0.1 1.3.6.1.4.1.171.11.70.6.2.11.3.1.1

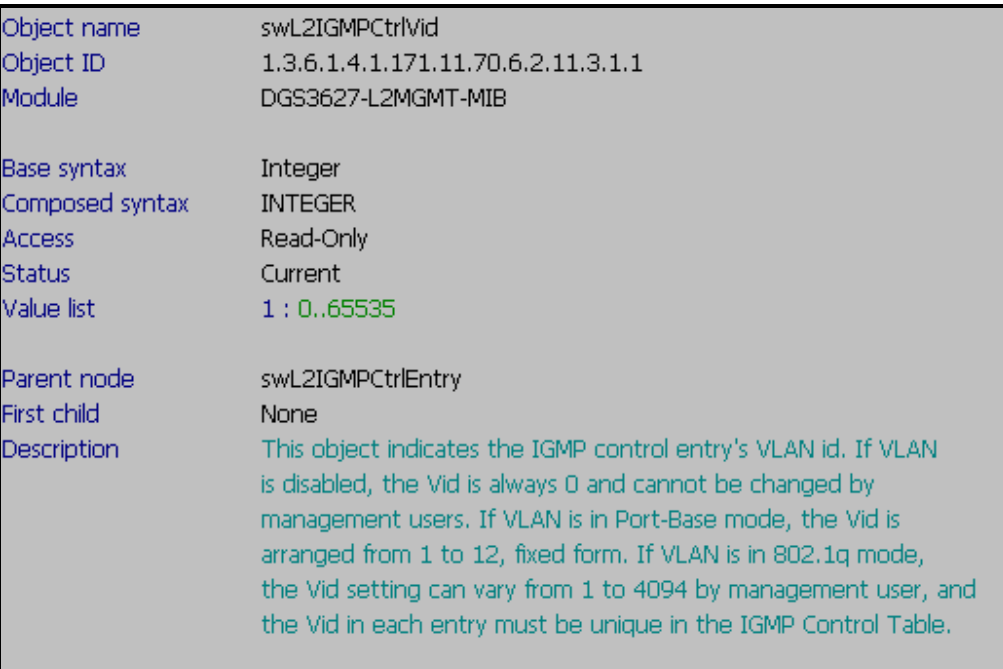

## **Show Layer2 IGMP Query Interval**

**:: Command ::** 

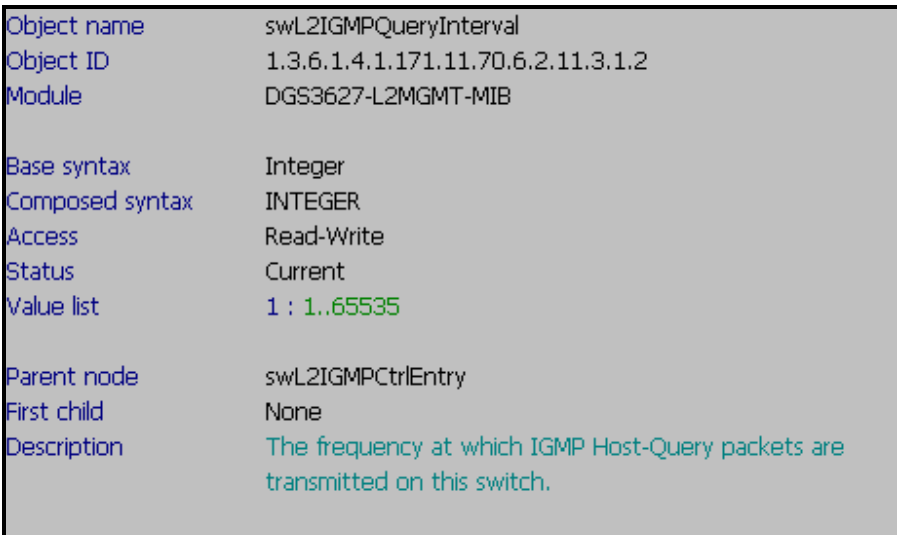

### **D-link Switch:** DGS-3627 **Firmware:** R1 **MIB File:** V1 **Show Layer2 IGMP Max Response Time :: Command ::**  snmpwalk -v2c -c public 192.168.0.1 1.3.6.1.4.1.171.11.70.6.2.11.3.1.3

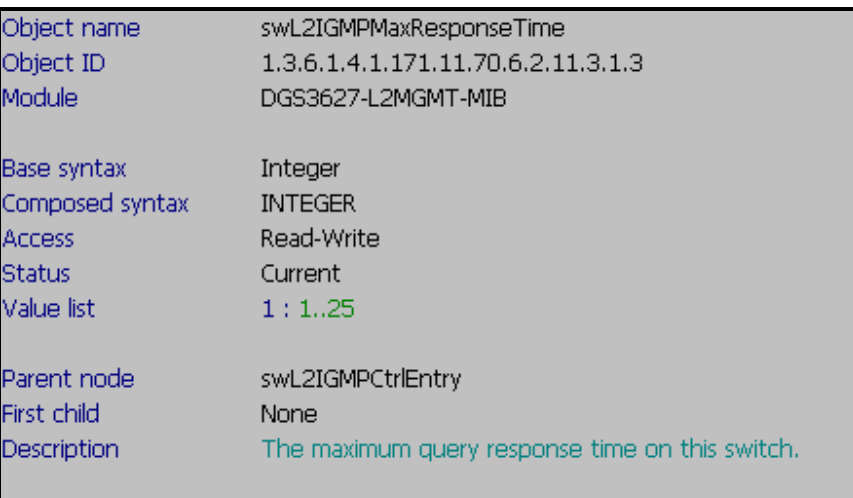

## **Show Layer2 IGMP Robustness**

**:: Command ::** 

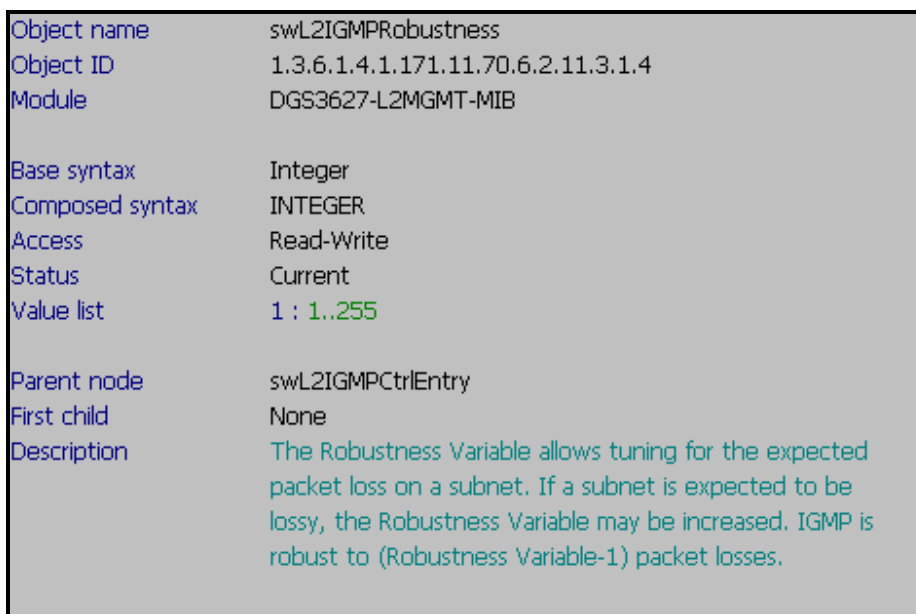

**D-link Switch:** DGS-3627 **Firmware:** R1 **MIB File:** V1 **Show Layer2 IGMP Last Member Query Interval :: Command ::** 

snmpwalk -v2c -c public 192.168.0.1 1.3.6.1.4.1.171.11.70.6.2.11.3.1.5

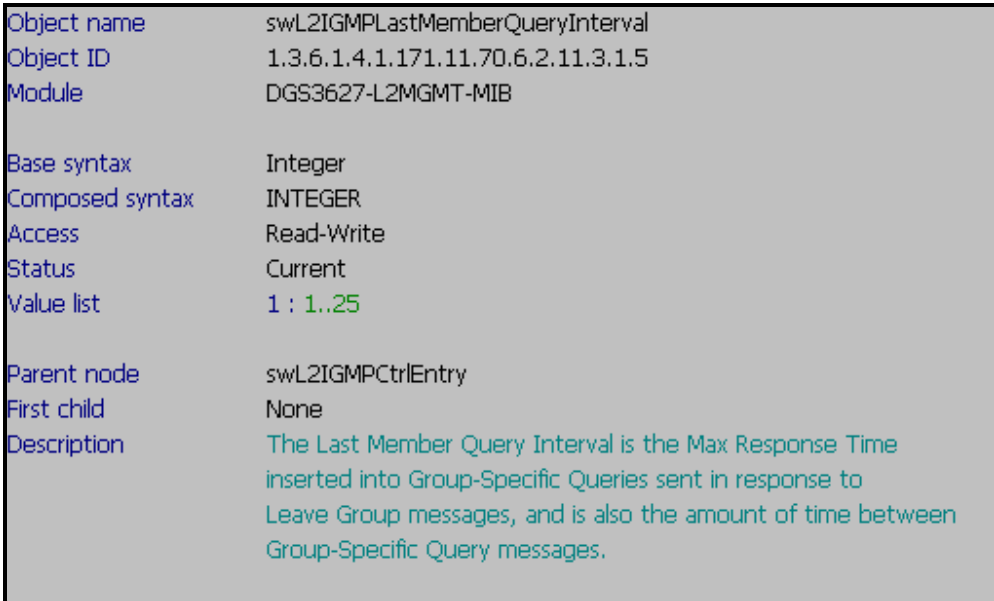

### **Show Layer2 IGMP Host Timeout**

**:: Command ::** 

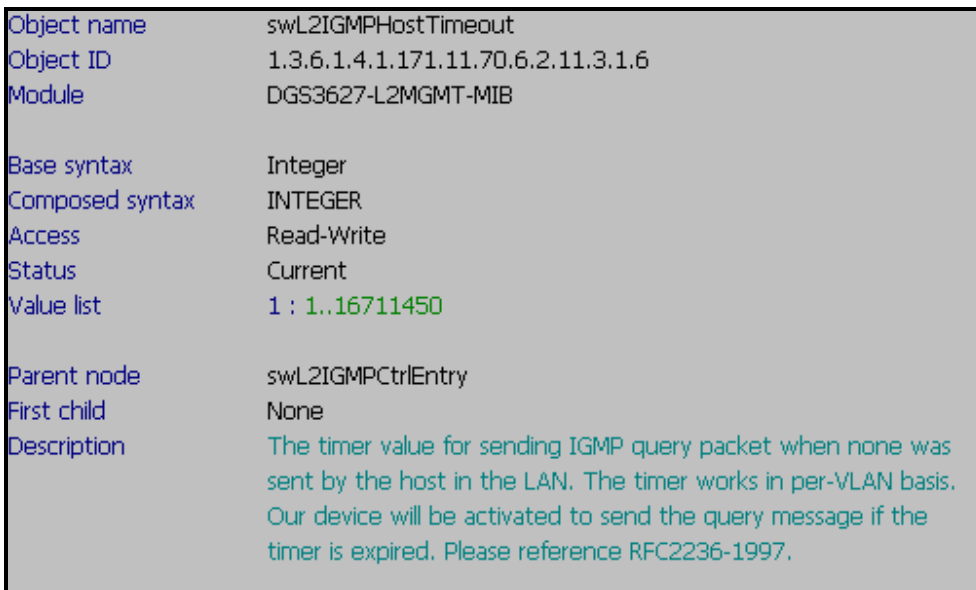

### **D-link Switch:** DGS-3627 **Firmware:** R1 **MIB File:** V1 **Show Layer2 IGMP Route Timeout :: Command ::**  snmpwalk -v2c -c public 192.168.0.1 1.3.6.1.4.1.171.11.70.6.2.11.3.1.7

Object name swL2IGMPRouteTimeout Object ID 1.3.6.1.4.1.171.11.70.6.2.11.3.1.7 Module<sup>1</sup> DGS3627-L2MGMT-MIB Base syntax Integer Composed syntax **INTEGER Access** Read-Write **Status** Current Value list  $1:1..16711450$ Parent node swL2IGMPCtrlEntry First child None The Router Timeout is how long a host must wait after hearing **Description** a Query before it may send any IGMPv2 messages.

### **Show Layer2 IGMP Leave Timer**

**:: Command ::** 

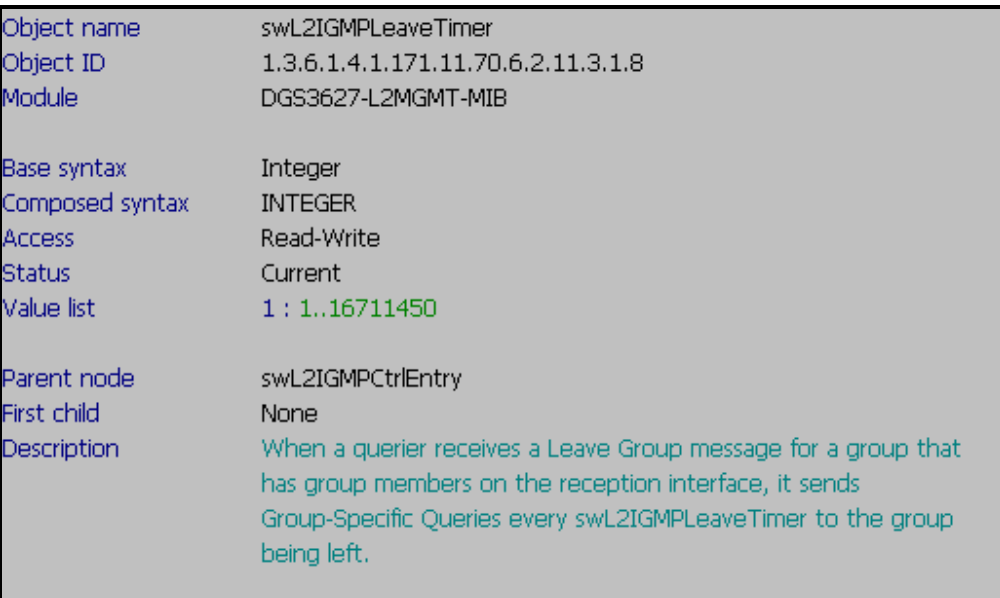

### **Show Layer2 IGMP Query State**

**:: Command ::** 

snmpwalk -v2c -c public 192.168.0.1 1.3.6.1.4.1.171.11.70.6.2.11.3.1.9

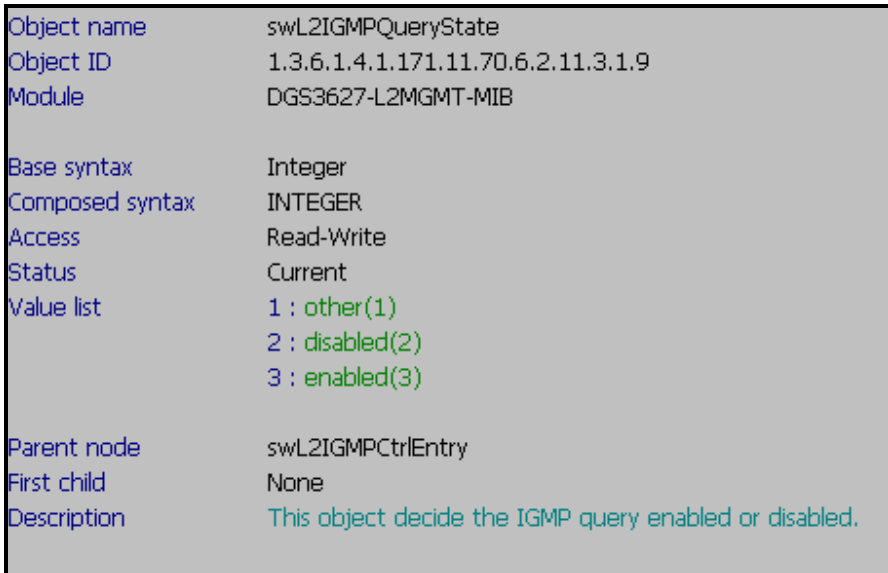

### **Show Layer2 IGMP Current State**

**:: Command ::** 

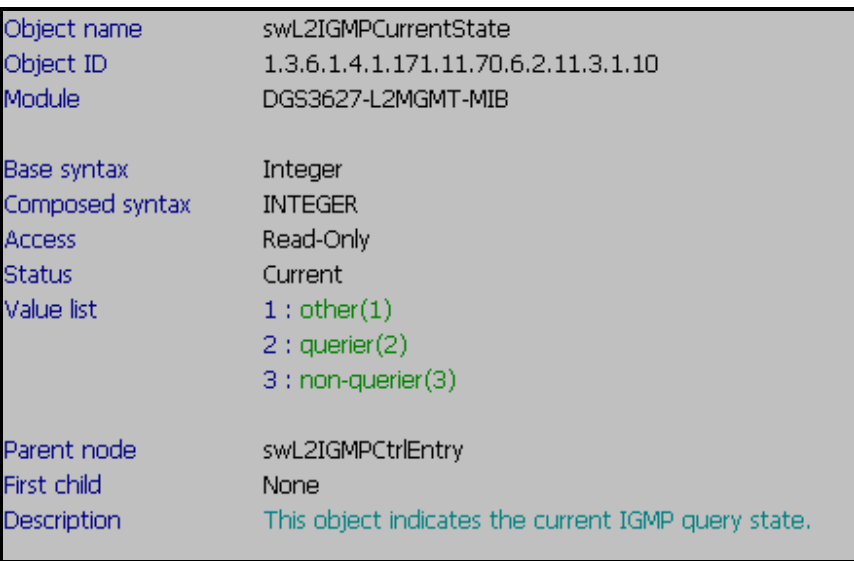

## **D-link Switch:** DGS-3627 **Firmware:** R1 **MIB File:** V1 **Show Layer2 IGMP Control State :: Command ::**

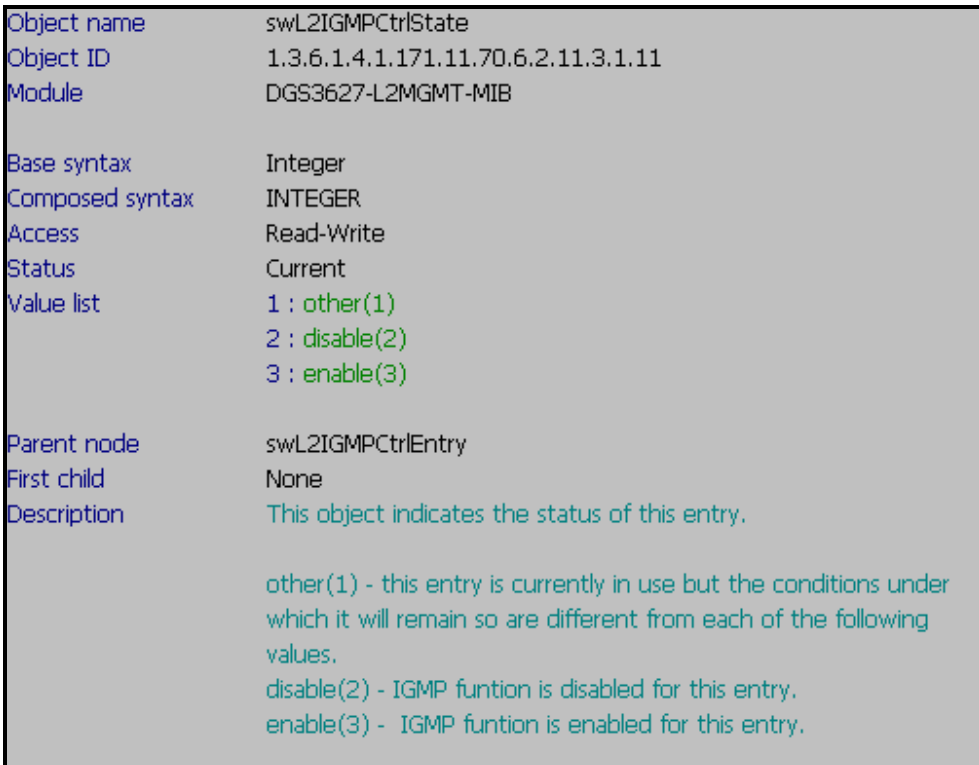

## **D-link Switch:** DGS-3627 **Firmware:** R1 **MIB File:** V1 **Show Layer2 IGMP Leave State :: Command ::**

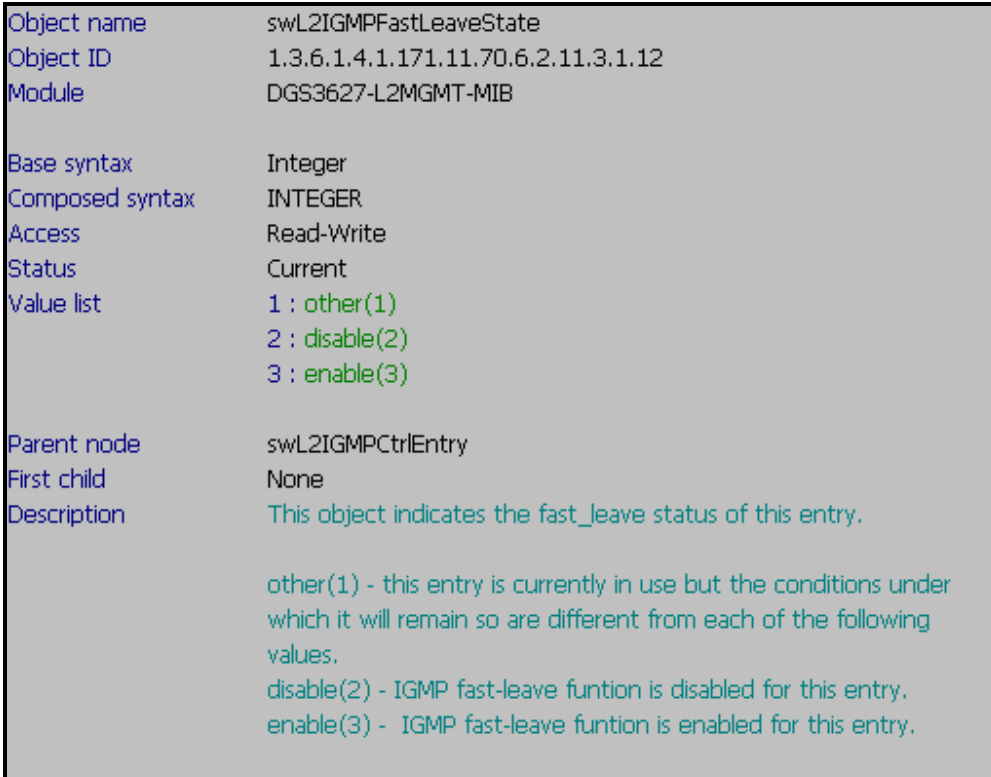

# **IGMP Info Table**

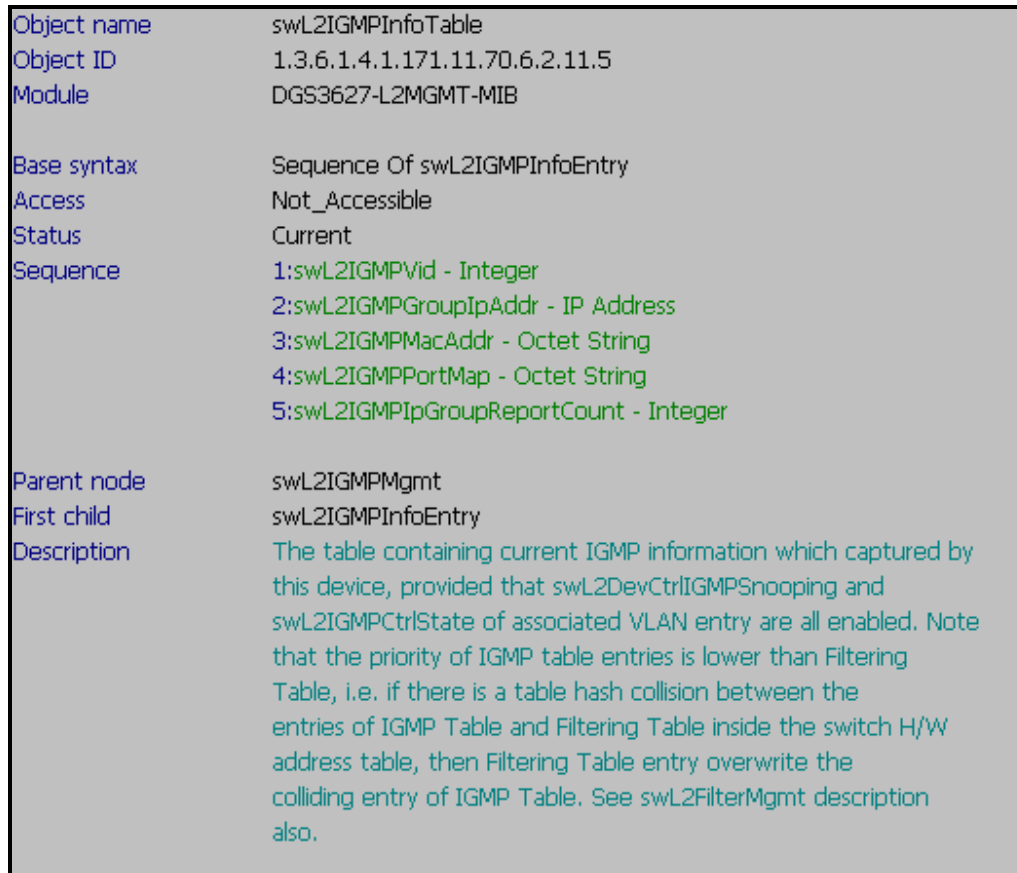

# **Show Layer2 IGMP PVID**

**:: Command ::** 

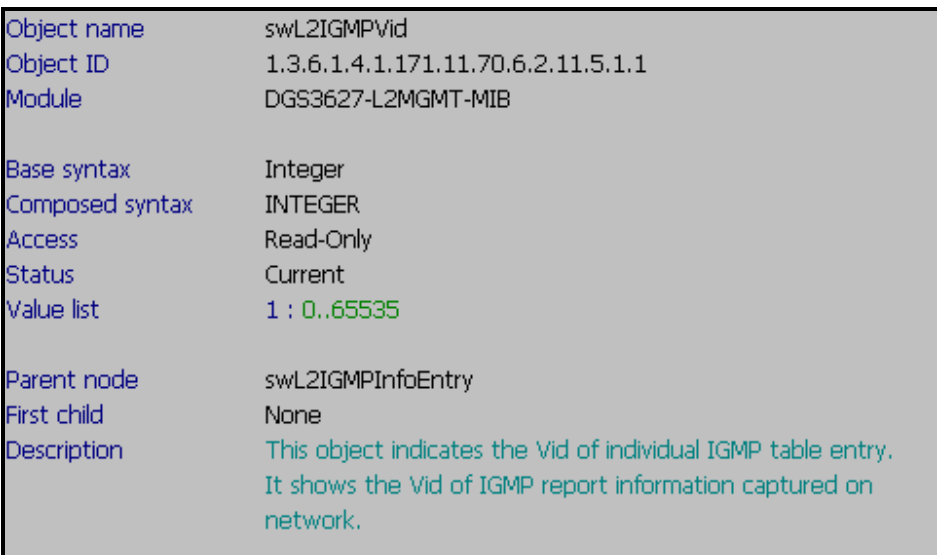

### **D-link Switch:** DGS-3627 **Firmware:** R1 **MIB File:** V1 **Show Layer2 IGMP Group IP Address :: Command ::**  snmpwalk -v2c -c public 192.168.0.1 1.3.6.1.4.1.171.11.70.6.2.11.5.1.2

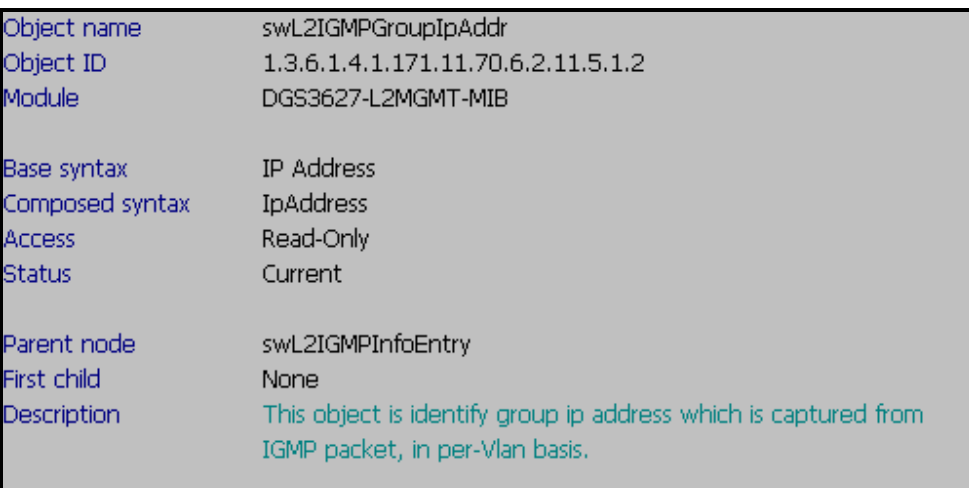

### **Show Layer2 IGMP Group Mac Address**

**:: Command ::** 

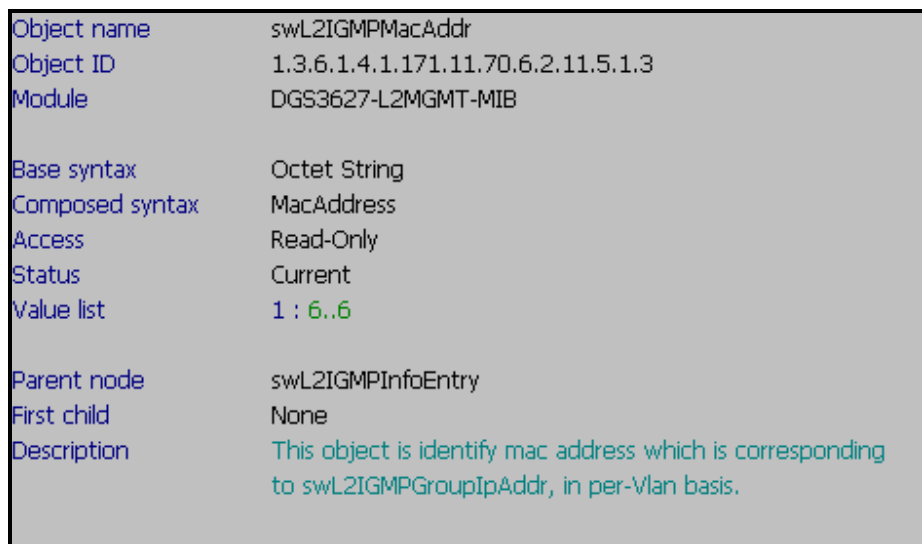

### **D-link Switch:** DGS-3627 **Firmware:** R1 **MIB File:** V1 **Show Layer2 IGMP Port Map :: Command ::**  snmpwalk -v2c -c public 192.168.0.1 1.3.6.1.4.1.171.11.70.6.2.11.5.1.4

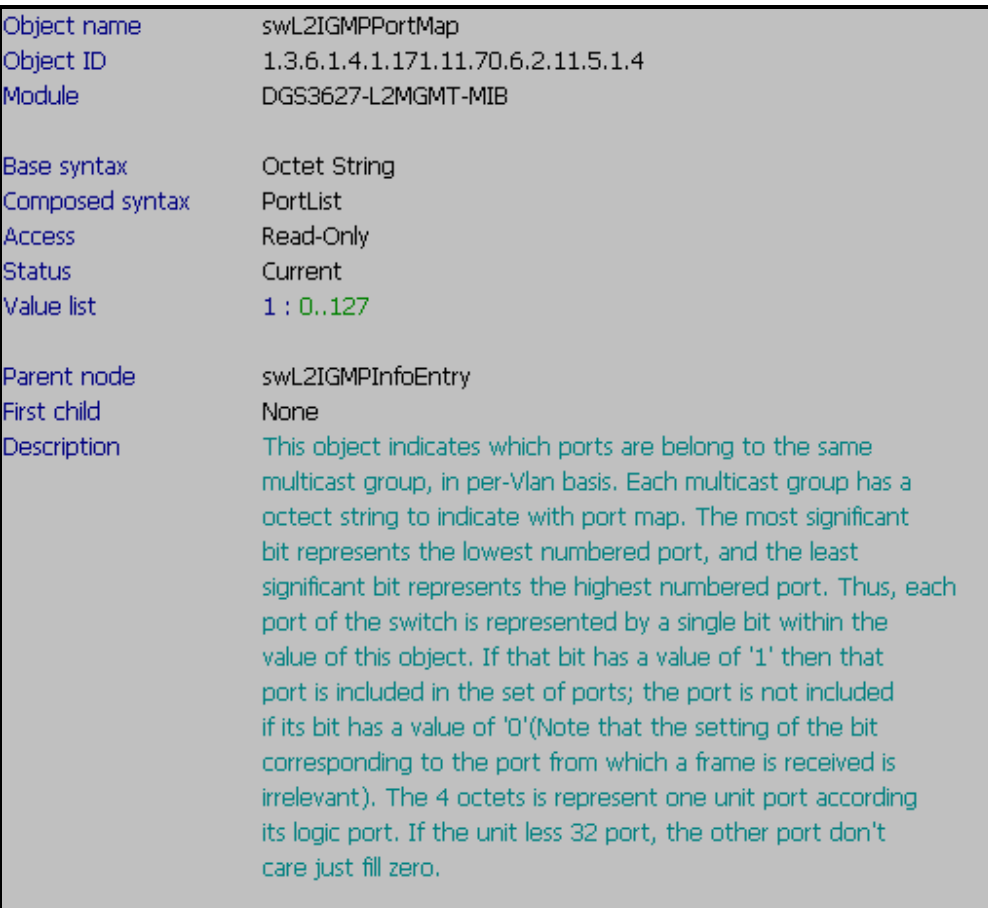

## **Show Layer2 IGMP IP Group Report Count**

**:: Command ::** 

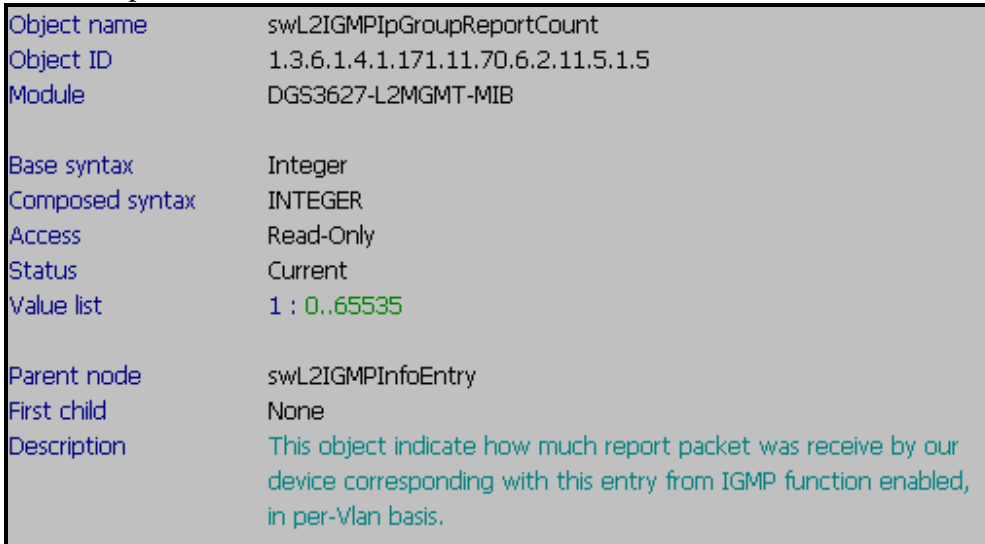

## **Layer 2 IGMP Router Port Table**

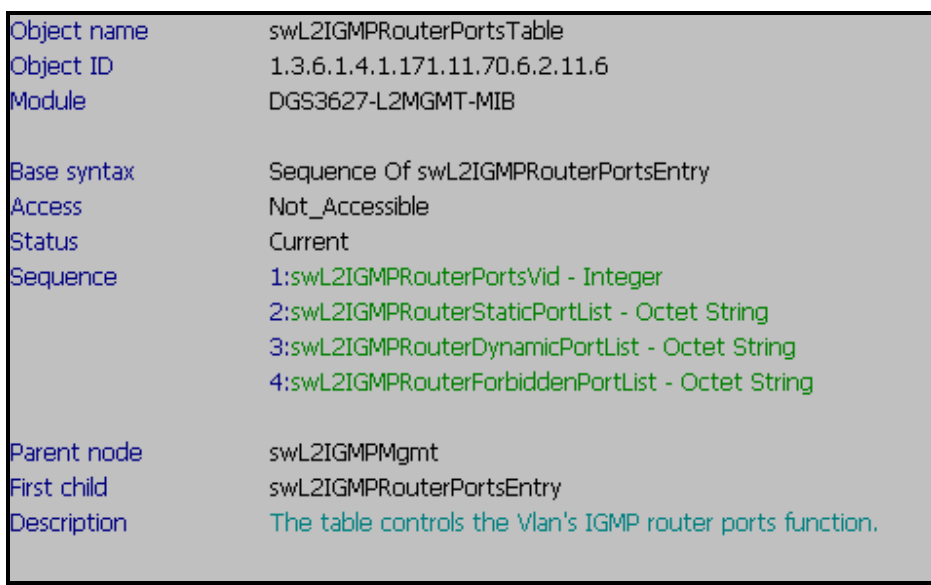

## **Show Layer2 IGMP Router Port VLAN ID**

### **:: Command ::**

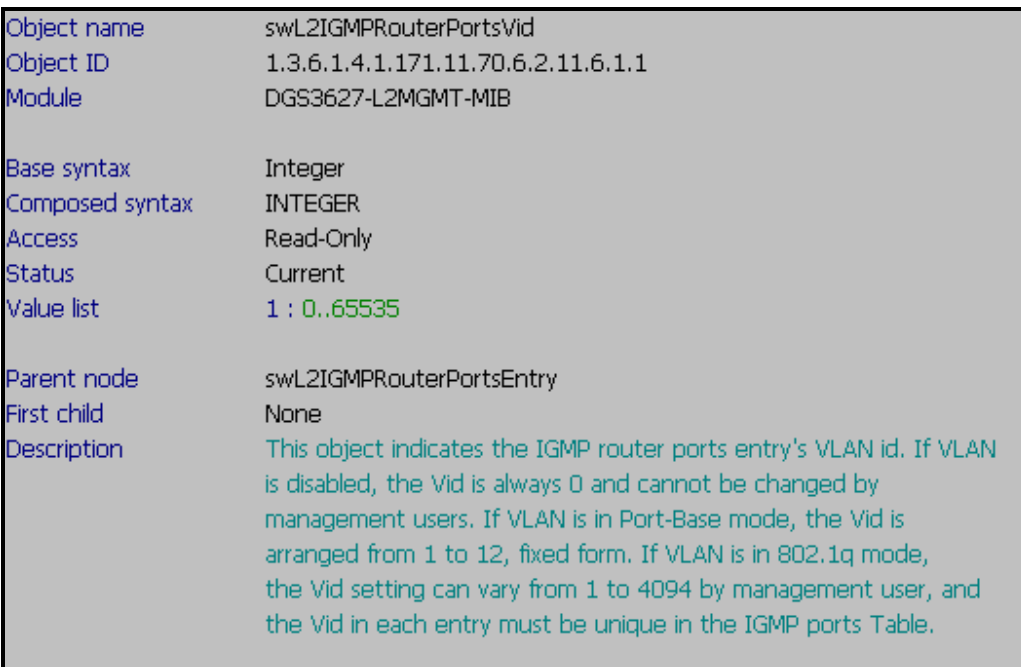

### **D-link Switch:** DGS-3627 **Firmware:** R1 **MIB File:** V1 **Show Layer2 IGMP Router Port Static PortList :: Command ::**

snmpwalk -v2c -c public 192.168.0.1 1.3.6.1.4.1.171.11.70.6.2.11.6.1.2

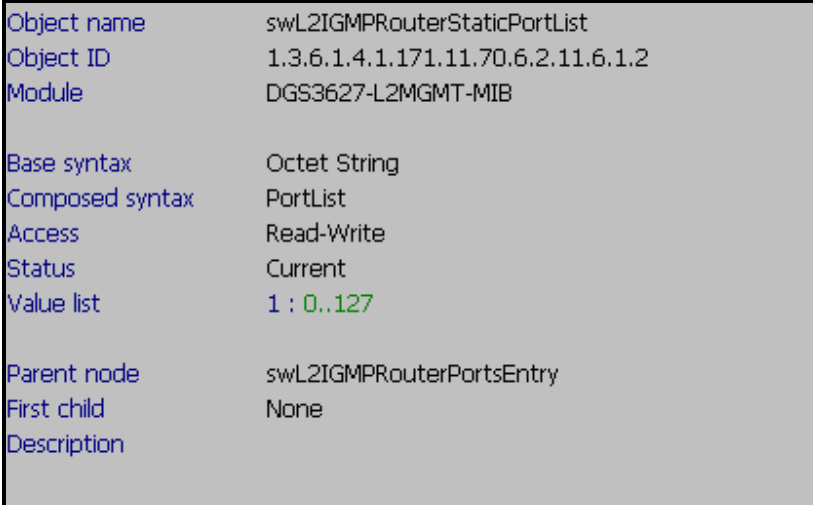

## **Show Layer2 IGMP Router Port Dynamic Port List**

**:: Command ::** 

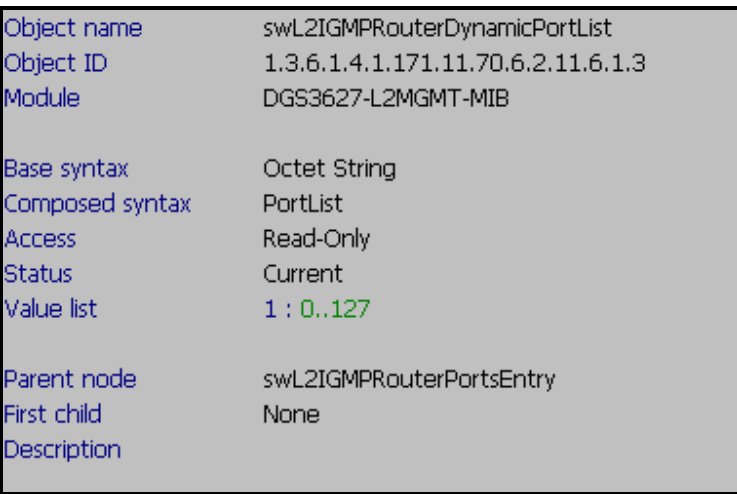

### **D-link Switch:** DGS-3627 **Firmware:** R1 **MIB File:** V1 **Show Layer2 IGMP Router Forbidden Port List :: Command ::**

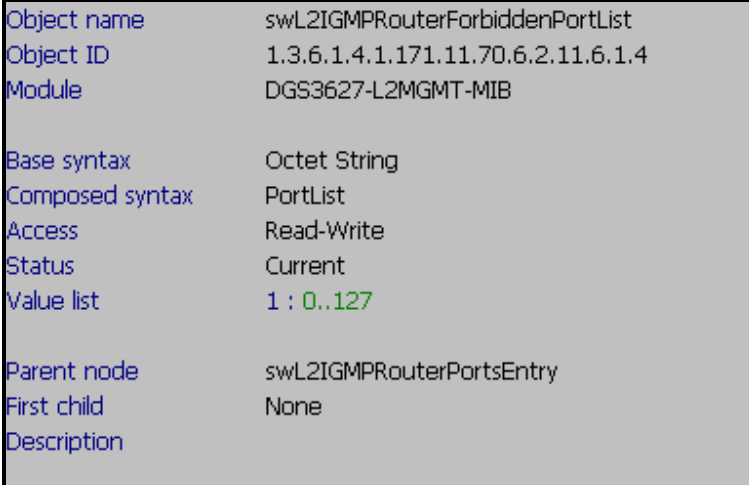

## **Enable IGMP Snooping**

#### **Step 1. Set up Query State to be "Enable"**

snmpset -v2c -c private 192.168.0.1 1.3.6.1.4.1.171.11.70.6.2.11.3.1.9.1 i 3

#### **Step 2. Enable Control State to be "Enable"**

snmpset -v2c -c private 192.168.0.1 1.3.6.1.4.1.171.11.70.6.2.11.3.1.11.1 i 3

#### **Step 3. Enable Global IGMP Snooping Function**

snmpset -v2c -c private 192.168.0.1 1.3.6.1.4.1.171.11.70.6.2.1.2.2.0 i 3

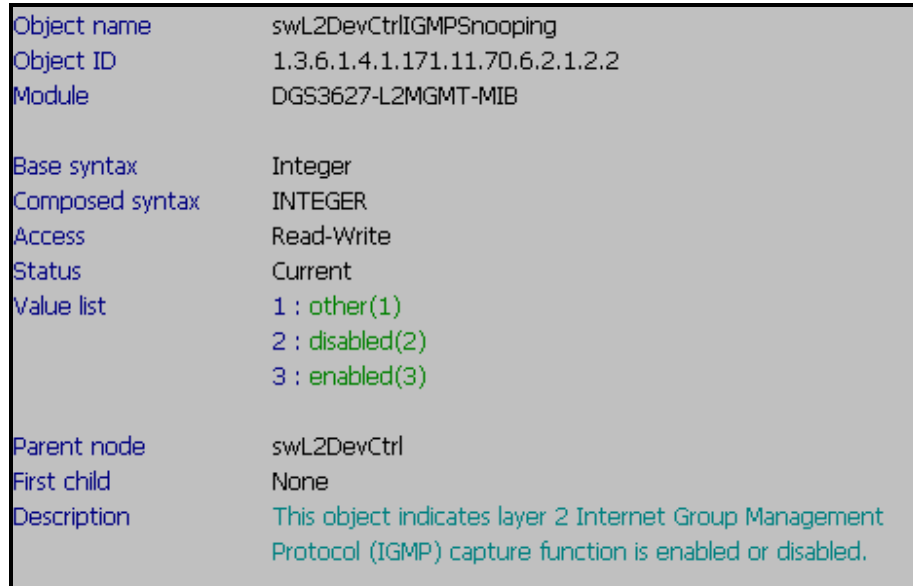

#### **Step 4. IGMP Snooping multicast filter**

snmpset -v2c -c private 192.168.0.1 1.3.6.1.4.1.171.11.70.6.2.2.1.1.2.1 i **3 3** → forwad-unregistered-gorups

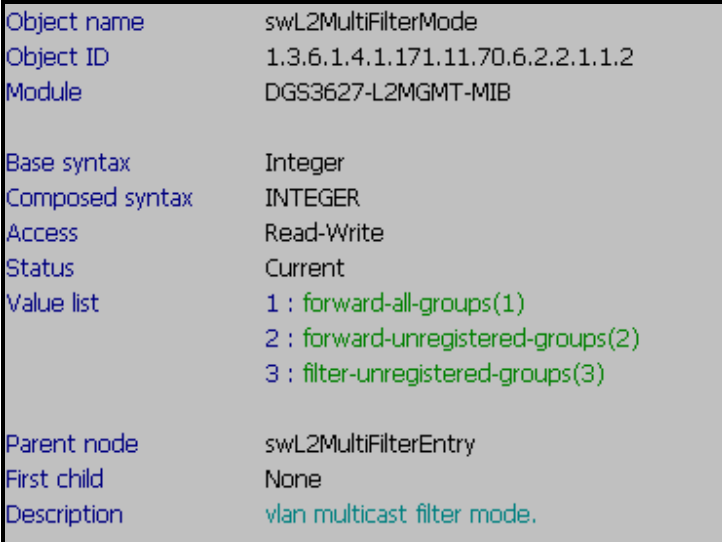